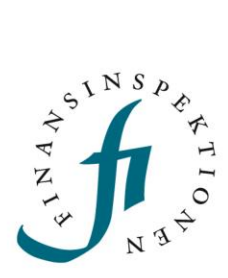

# **USER GUIDE** Short selling reporting tool - Rapporteur

FINANSINSPEKTIONEN

**24 januari 2023**

Version 1.1

### CONTENT

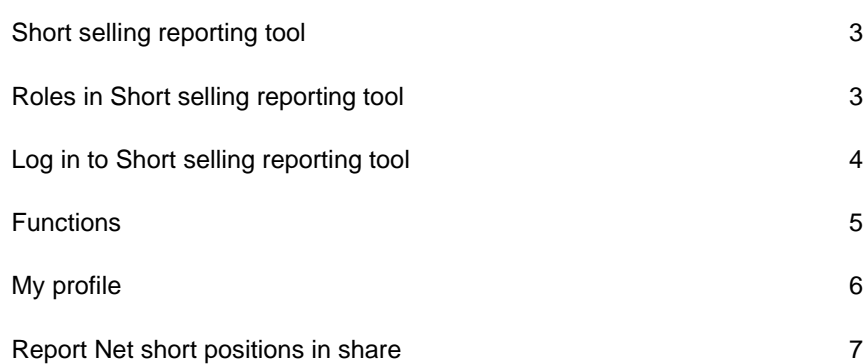

### <span id="page-2-0"></span>**Short selling reporting tool**

The Short selling reporting tool is an IT system for reporting short positions to the Swedish Financial Supervisory Authority. Before you can use the system, you must register and be authorized to report to the correct position holder.

# <span id="page-2-1"></span>**Roles in Short selling reporting tool**

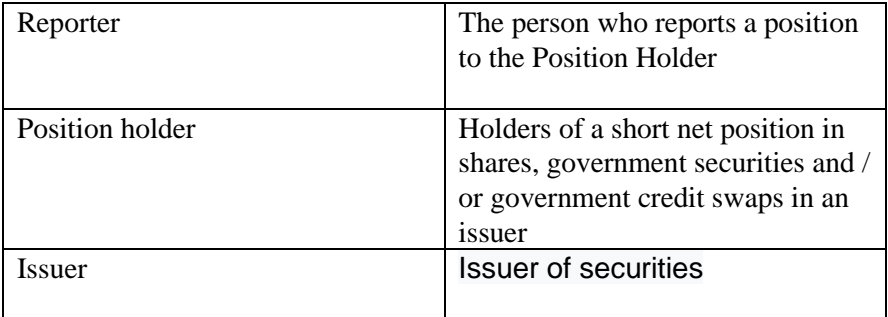

# Sign up for reporting

A person who wants to make a report of short selling tool must first register in Finansinspektionen's authorization system (Reporting Portal) in order to become a Reporter. The Position Holder must also be registered as a "company" in the Reporting Portal. It is important to enter the LEI code for the Position Holder when registering.

Finally, the authority to report shortings for a Position Holder must be assigned to the respective Rapporteur. See steps below:

- 1. Register as an account / Reporter in the authorization system. https://www.fi.se/en/e-services-and-forms/register-an-account/
- 2. Register Position Holders in the authorization system. https://www.fi.se/contentassets/a7a15c44379e46dfa6a763dfb5e19 a28/instructions-shortselling-reportingportal.pdf
- 3. Delegate reporting authority for the Position Holder to the Rapporteur: https://www.fi.se/authorisation

## <span id="page-3-0"></span>**Log in to Short selling reporting tool**

- 1. Go to the reporting portal on FI.SE or directly https://portal.finansinspektionen.se/
- 2. Select the login method.

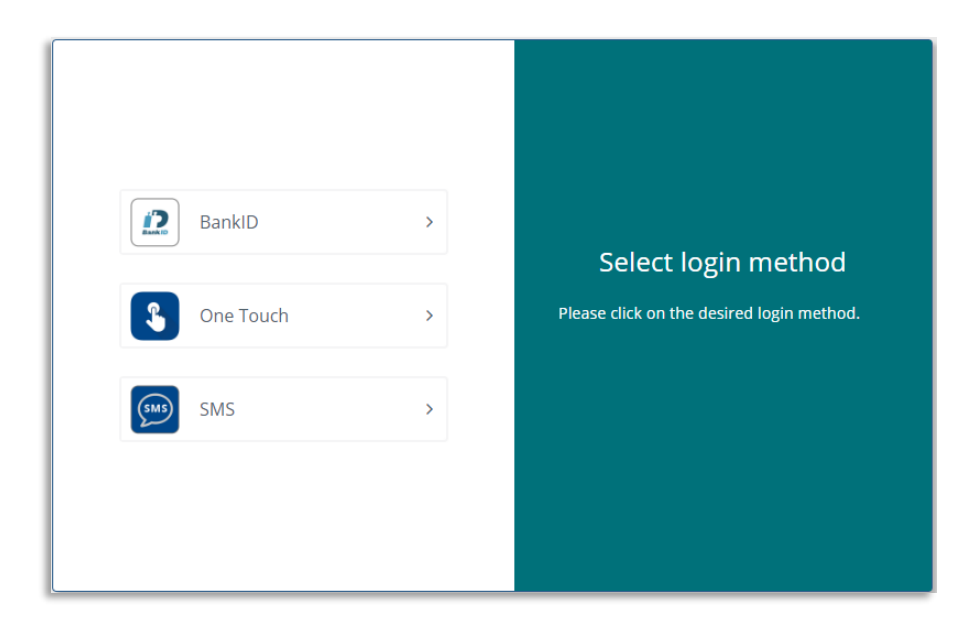

3. Select "Blankning/Short net positions".

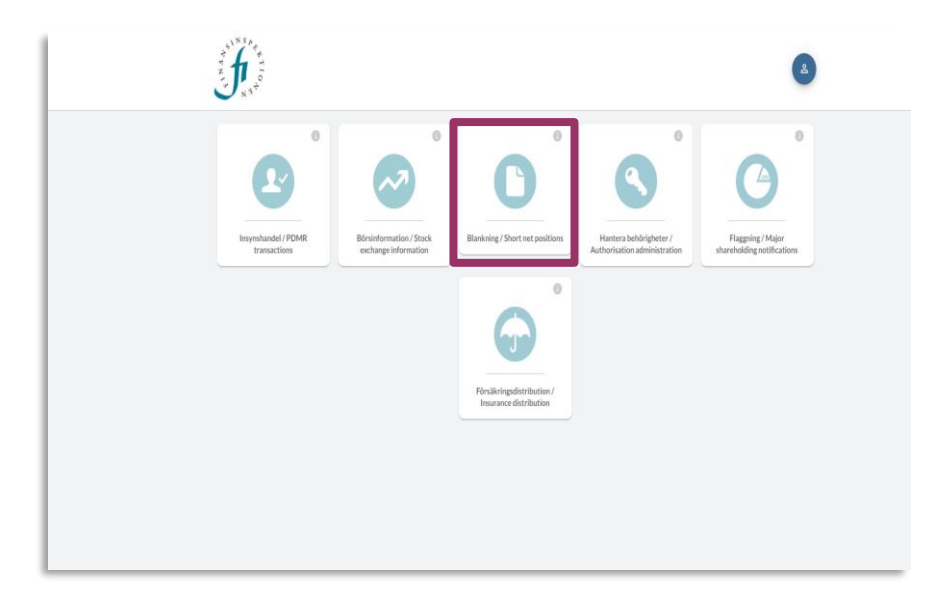

If the login is successful, the start page is displayed as below: If it does not appear, check that you are registered in the authorization system (see Registration for the short selling reporting tool)

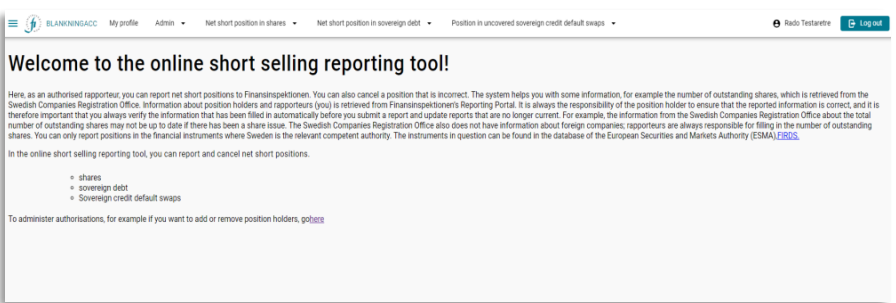

#### <span id="page-4-0"></span>**Functions**

At the top of the Blanking web are the following tabs:

- My profile
- Short selling in shares
- Short selling in government securities
- Short-term loans in government credit swaps without coverage

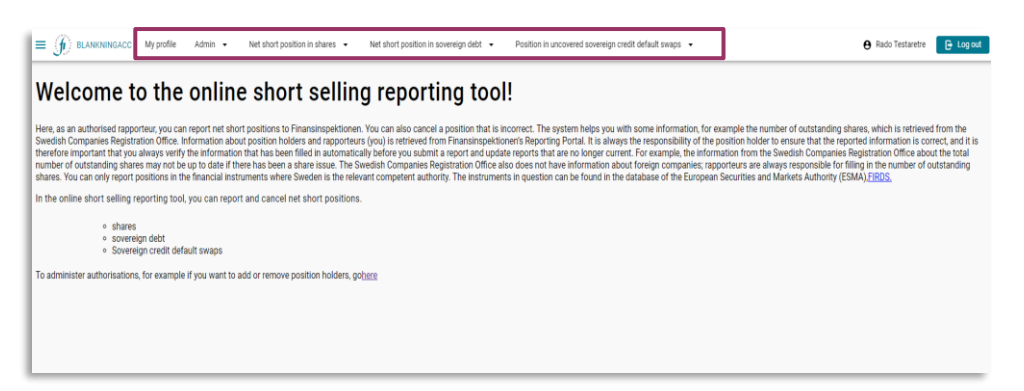

#### <span id="page-5-0"></span>**My profile**

This shows information taken from FI's authorization system about the Rapporteur and the Position Holders for whom the Rapporteur can report. In My profile, you as a Reporter can activate the function to report short sales for yourself as a private person.

Move the button to activate or deactivate the function. When the function is activated, you as a private person will be able to choose yourself as a position holder when reporting short selling in the views Short selling in shares, Shorting in government securities and Shorting in government credit swaps without coverage.

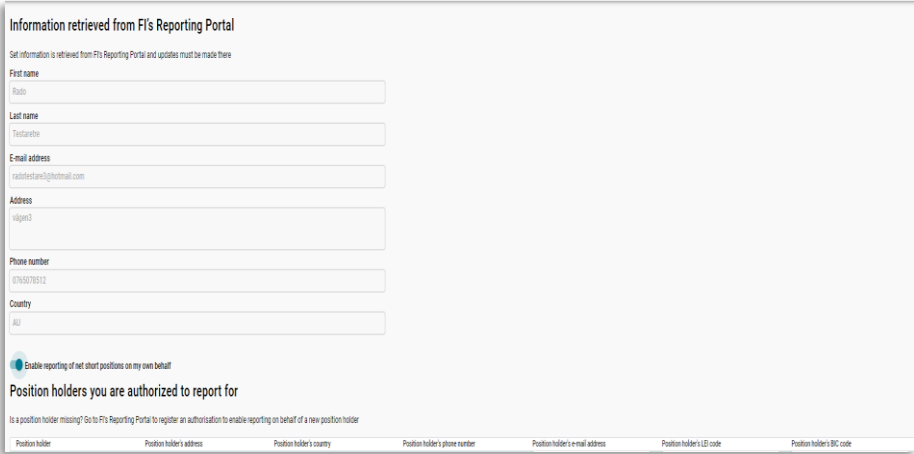

#### <span id="page-6-0"></span>**Report Net short positions in share**

- 1. Select Report under the tab "Short selling in shares". Here is a summary of current positions and closed positions.
- 2. Select the current position holder.
- 3. Click on "Report short selling in shares".

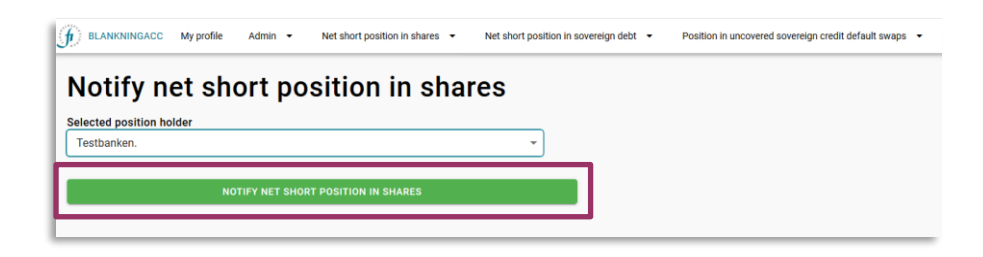

4. Select the issuer by clicking on "SELECT ISSUER"

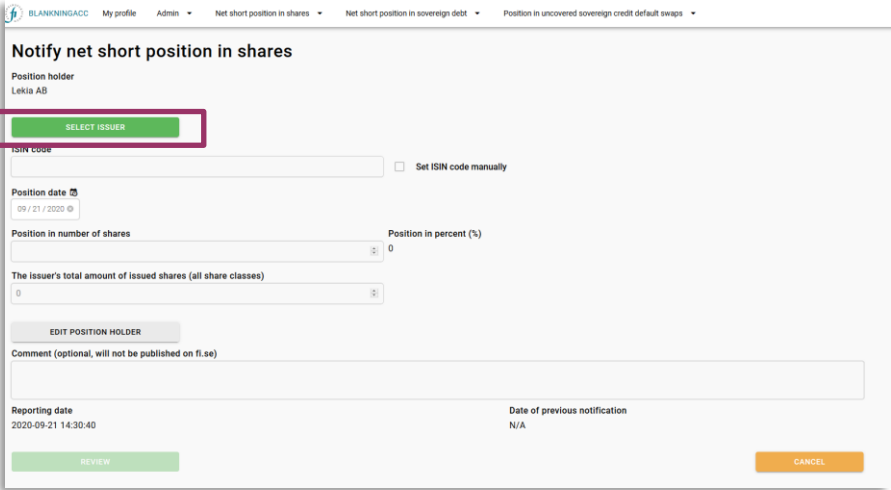

5. Find the right issuer.

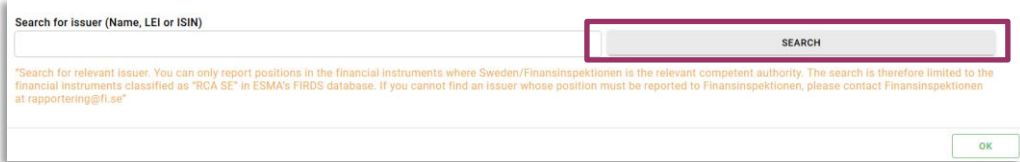

6. If the ISIN code has not been retrieved, enter it manually (click in the checkbox.

7. Enter the number of shares in the position and also the share base in cases where it has not been retrieved automatically in the form below. Press REVIEW

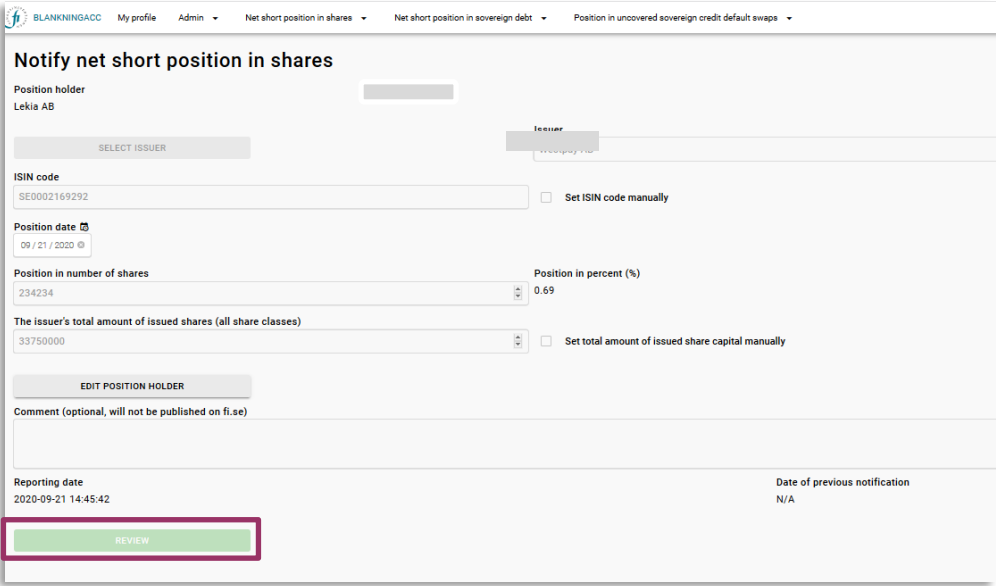

8. If the text is correct after review, select "Submit notification", otherwise select "edit"

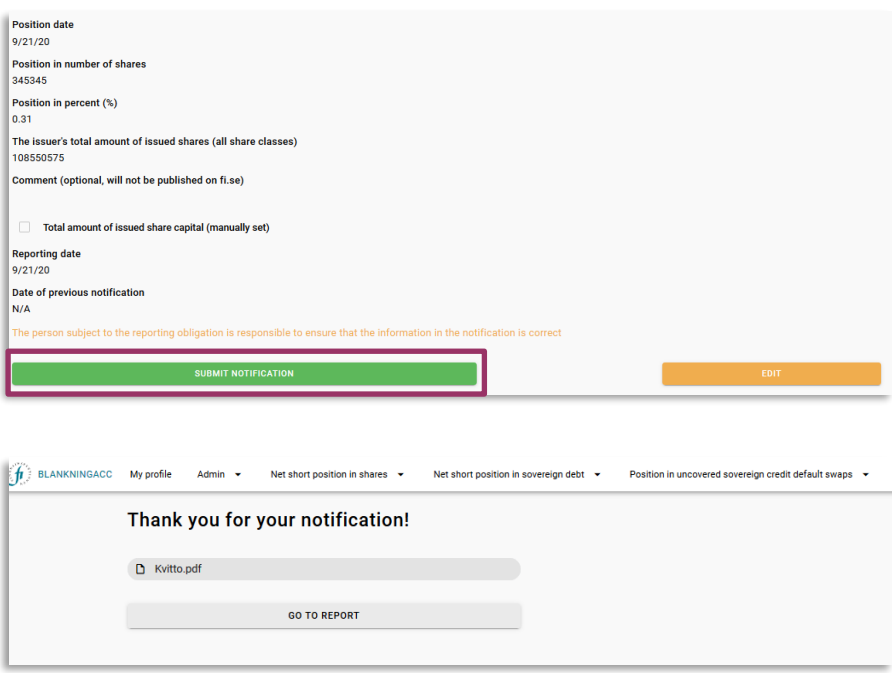

9. DONE! If you want a receipt, click on "Kvitto.pdf". "GO TO REPORT" returns to "Report page

For questions about these instructions, please contact: rapportering@fi.se

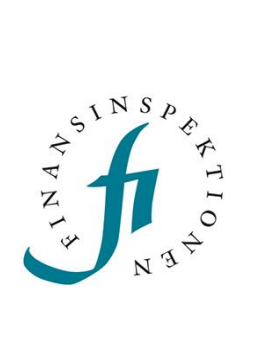

Finansinspektionen<br>Box 7821, 103 97 Stockholm Besöksadress Brunnsgatan 3 Telefon +46 8 408 980 00 Fax +48 8 24 13 35 finansinspektionen@fi.se

# www.fi.se